### **IMPORTANT**

This manual contains information on limitations regarding product use and function and information on the limitations as to liability of the manufacturer. The entire manual should be carefully read.

# **IT-100 Data Interface Module v1.0 Developer's Guide**

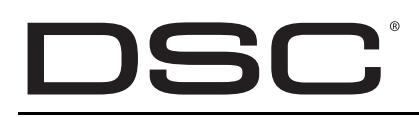

### **Table of Contents**

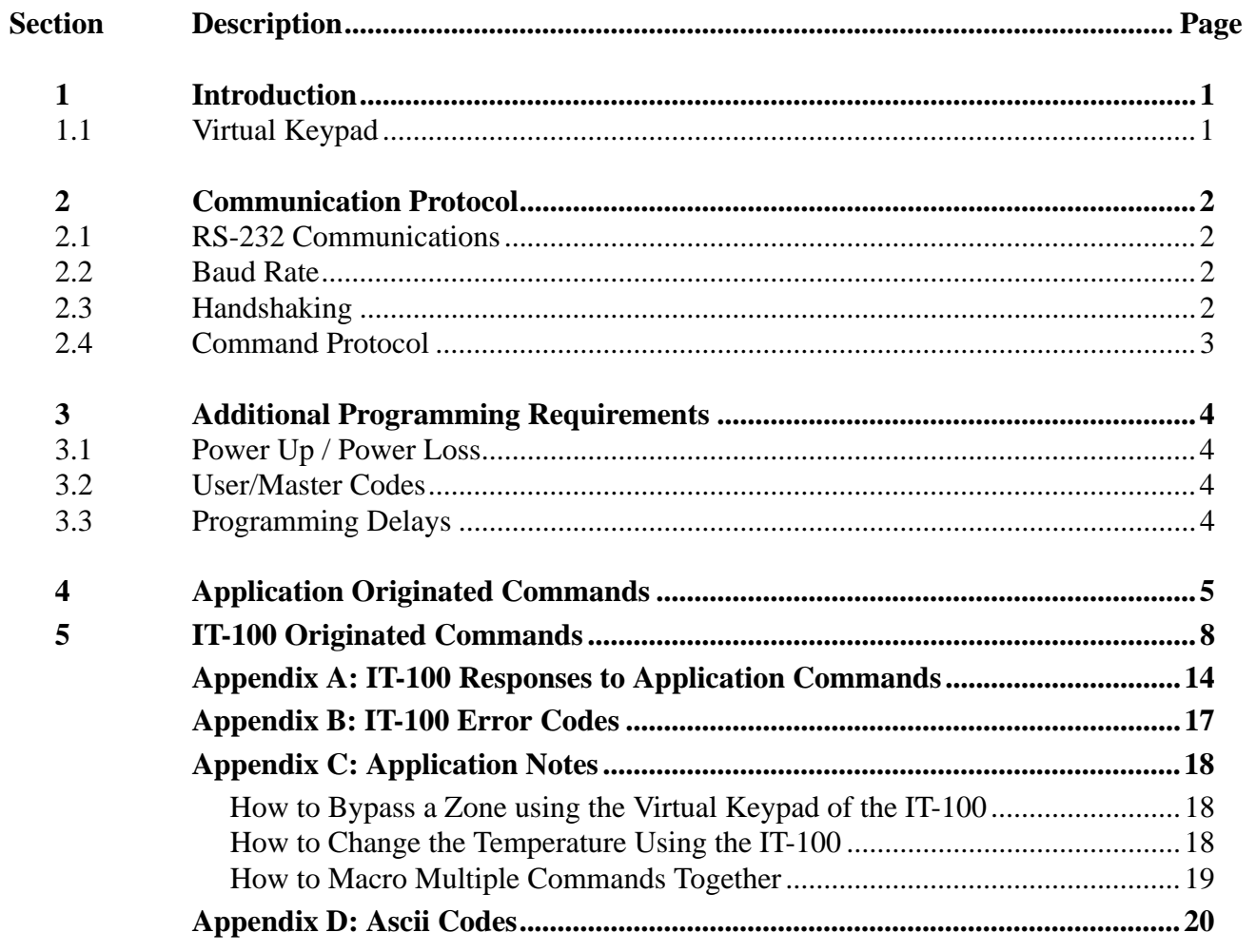

### **1. Introduction**

The IT-100 module is an Application Programming Interface (API) that allows third-party applications to communicate with PowerSeries™ security systems. IT-100 API commands can be incorporated into any application that can send and receive hexadecimal ASCII codes. Common applications include:

- Custom User interfaces
- Integration of additional building systems (e.g. a CCTV system) with a PowerSeries™ security system.

This manual describes the commands that are available to developers of third-party control applications for the PowerSeries™ series of alarm panels using the IT-100 Data Interface Module.

- For details on installing and setting up an IT-100 module on a PowerSeries™ panel, refer to the *IT-100 Installation Instructions.*
- For information on how to integrate these commands into your application, refer to your programming language documentation.
- Refer to Appendix A for programming examples.

#### **1.1 Virtual Keypad**

The virtual keypad functions allow third party emulation of a PowerSeries Keypad. Keypresses can be simulated by sending the **Key Pressed Command (070)** followed by a numeric key, emergency, or function key value. See Key Pressed (070) in Section 4: Application Originated Commands. The IT-100

> *NOTE: For Virtual Keypad Functions to work. The Virtual Keypad Control (058) must be enabled. This is the default setting*

Keypad Commands. Keypad Commands are not limited to simulating keypresses with virtual key commands. Most commands / functions may simulate a number of keystrokes to initate a function.

For example the **Set time and Date command (010)** replaces 18 keypress commands required to enter the date and time:

#### i.e.,keypresses"[\*][6][CODE][1]hhmmMMDDYY])

IT-100 Virtual Keypad commands send data so that keypad responses can be duplicated in a software application. All Keypad indications (ie. indicator lights, moving cursor, bell outputs) are transmitted as IT-100 initiated commands. These include:

- (901) LCD Update
- (902) LCD Curosr
- (903) LED Status
- (904) Beep Status
- (905) Tone Status
- (906) Buzzer Status
- (907) Door Chime Status

### **2. Communications Protocol**

#### **2.1 RS-232 Communications:**

The IT-100 communicates with the application with a serial cable from an on-board RS-232 interface (DB9 connector).The connection uses only the RX, TX and GND lines in the RS-232 Standard and does not support hardware/software flow control.

#### **2.2 Baud Rate**

The default settings are:

**9600** baud rate with **8** bit data, **No** parity and **1** stop bit

The baud rate can be changed by the application by sending a **Baud Rate Change (080)** command. The IT-100 responds with the **Baud Rate Set (580)** command to confirm the change. Recommended Baud rates are listed below. .

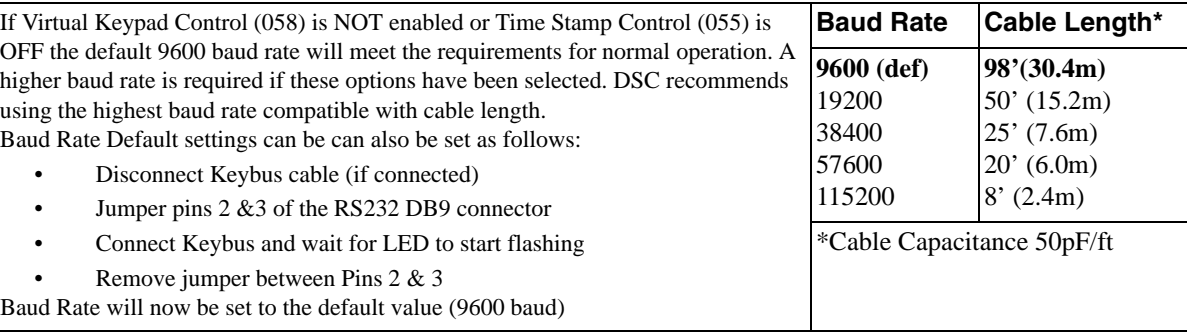

Refer to the *IT-100 Installation Instructions* for additional details

#### **2.3 Handshaking**

*NOTE: The IT-100 does not support handshaking and does not buffer events. If the application computer stops functioning, events occurring during that time will be overwritten.*

Two types of commands available to the application developer: Commands which your application sends to the IT-100 and Event-driven or State-Change commands which the IT-100 sends back to your application.

Handshaking is only initiated by Application Originated Commands, the IT-100 does not initiate handshaking, therefore IT-100 can not determine if the application is active or inactive. When a command is initiated by the application, the IT-100 responds with a **Command Acknowledge(500)** if a communication is successful or with **Command Error (501)** if a command has been received with a bad checksum.

### **2.4 Command Protocol**

All data is sent as hex ASCII codes. The transmission protocol consists of the following:

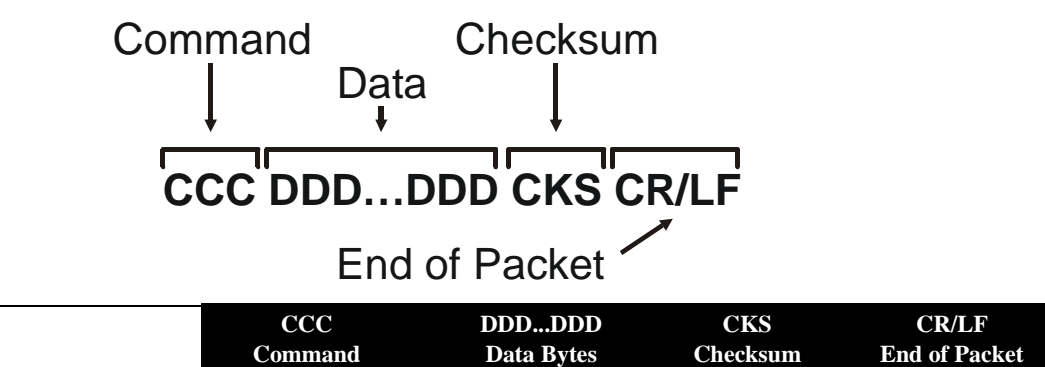

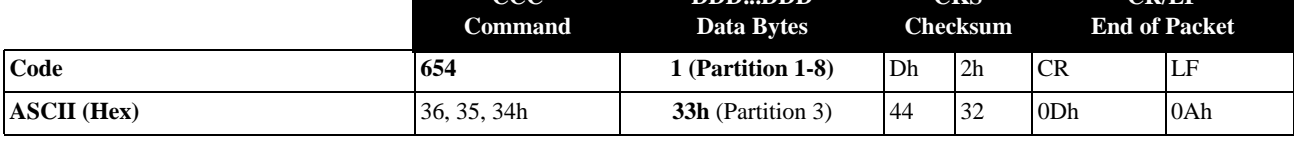

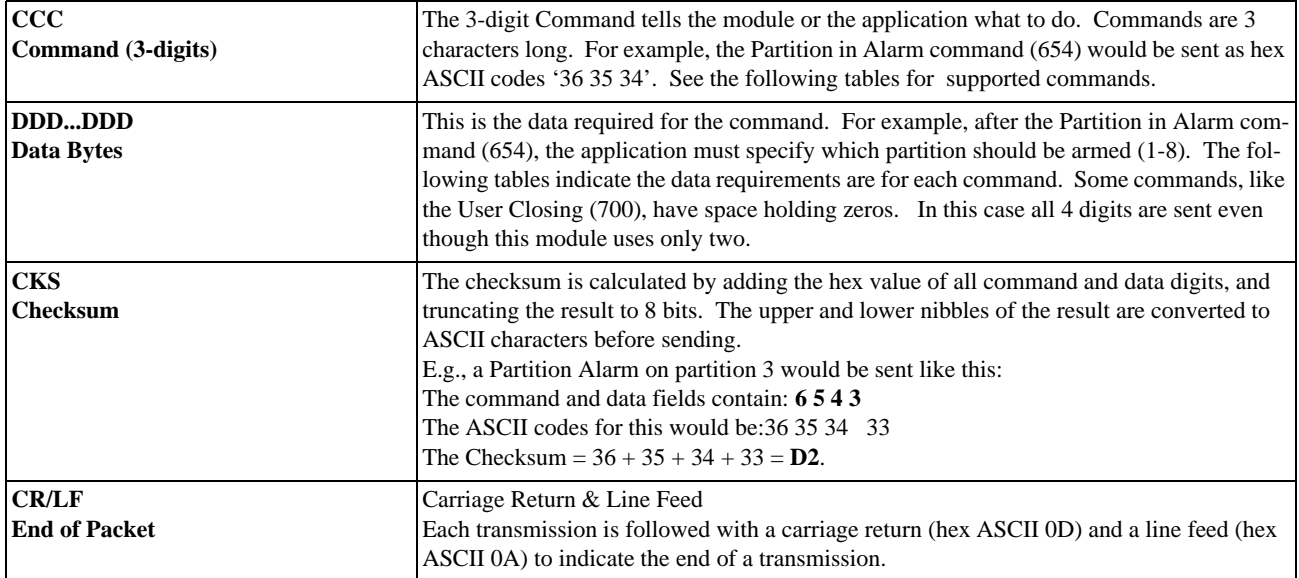

### **3. Additional Programming Requirements**

### **3.1 Power Up / Power Loss**

When using the IT-100 with a PC5020 (POWER864) panel, the first command after power-up of the IT-100 may show incorrect partition information if that command displays the partition. This is due to the method the IT-100 uses to detect which type of panel it is connected to. If partition information is critical, the installer should open and close a zone to clear this condition before leaving the installation.

On power-up, the IT-100 is not immediately aware of the state of all partitions and zones. When the IT-100 detects a *change-in-state* the appropriate *change-of-state* command listed above will be sent. The output of the API Command 001 (STATUS) state information it displays may be false if the IT-100 has recently been added to the security system bus. This is because the IT-100 has not seen a state transition yet and therefore reports the default state for both partitions and zones; READY and CLOSED respectively. Partition information also may not be displayed if the IT-100 has not detected a partition status change for that partition. These issues are only relevant for 5 minutes maximum after the IT-100 has been added to the system bus.

Configuration commands for the IT-100 module (e.g., 010, 055, 056, 057) are stored in on-board EEPROM and are not lost in the event of a power loss to the module.

#### **3.2 User/Master Codes**

Some IT-100 commands require a user code in order to execute. An example would be command output (CMD 020). If a code is required by the panel, the IT-100 will issue a 900 command to indicate to the application that a 4-digit or 6-digit code must be entered.

Arming, disarming and functions that require codes to execute follow the following protocol.

- Select the function (arm, disarm, output) by sending the appropriate command.
- If a code is required, the IT-100 will send command 900.
- The application must then respond with command 200 containing a valid user code.

*NOTE: If no code is required a command 200 is not required. The application will have the panel's time window for entering the access code. If a command 200 is issued to the IT-100 outside of the panel's window, it is ignored. Maintenance codes are not supported by the IT-100.*

#### **3.3 Programming Delays**

It is not always possible to determine the delay the IT-100 will take to respond to an application command. Depending on the alarm system configuration and complexity delays can vary dramatically. Some error codes (See Appendix B: Error Codes) will indicate if partitions etc. are not ready to respond or if certain functions are busy. These types of error codes can be used by the application to prompt repeated queries.

IF problems arise programming for unanticipated delays, contact your DSC representative.

### **4. Application Originated Commands**

Application Originated Commands request data from the alarm system or set the alarm system to a specific state. Application initiated commands fall within the range of [000]-[499]. IT-100 initiated commands fall between codes [500] to [999]. For commands with a known or absent data the checksum is provided. The range of responses that the IT-100 generates for each command are included and summarized in Appendix A for quick reference.

> *NOTE: Depending on the type of alarm system and the options programmed, the IT-100 may send additional responses to application commands than are listed here. Refer to Appendix B for possible error codes or the System Error(502) command.*

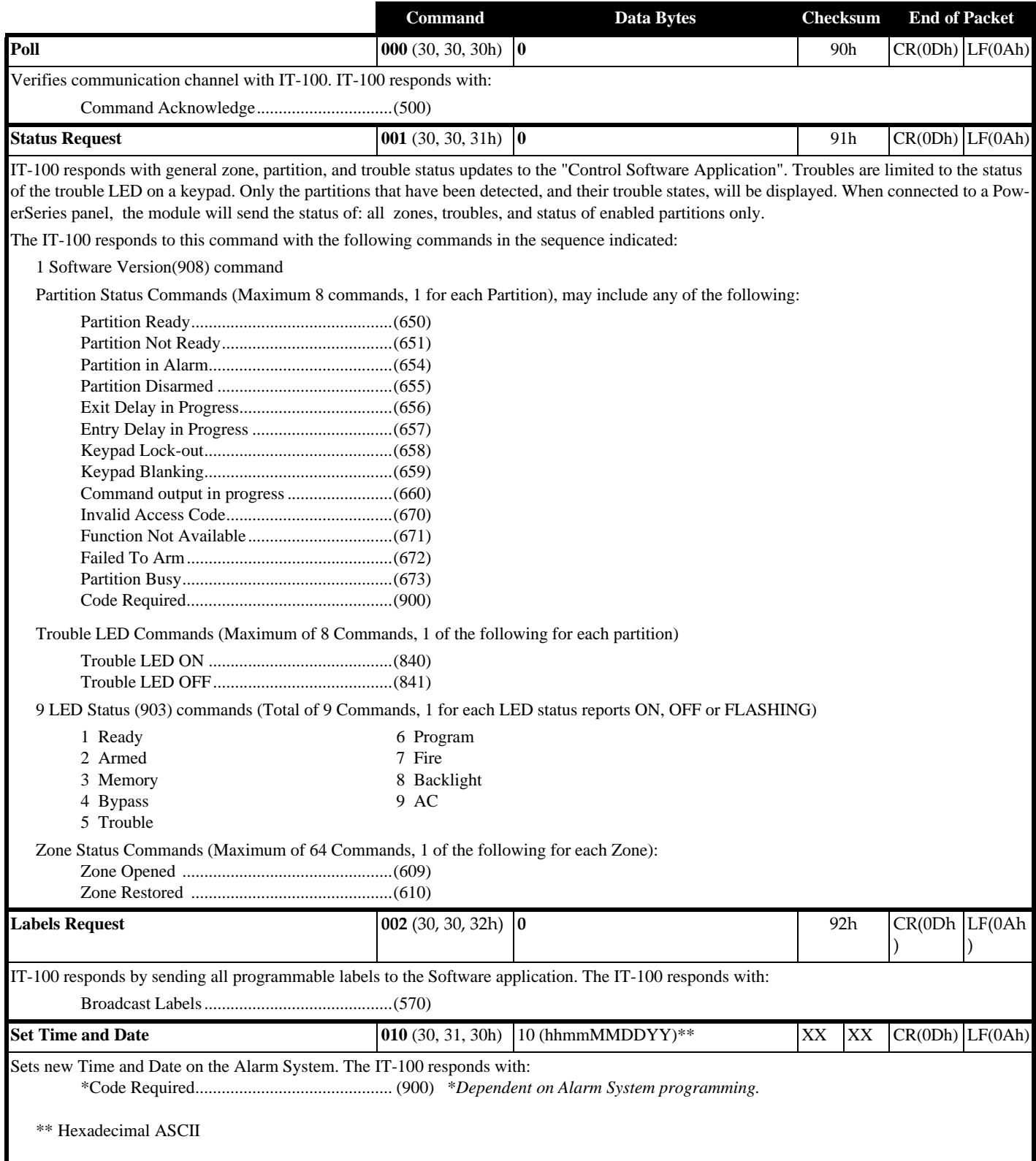

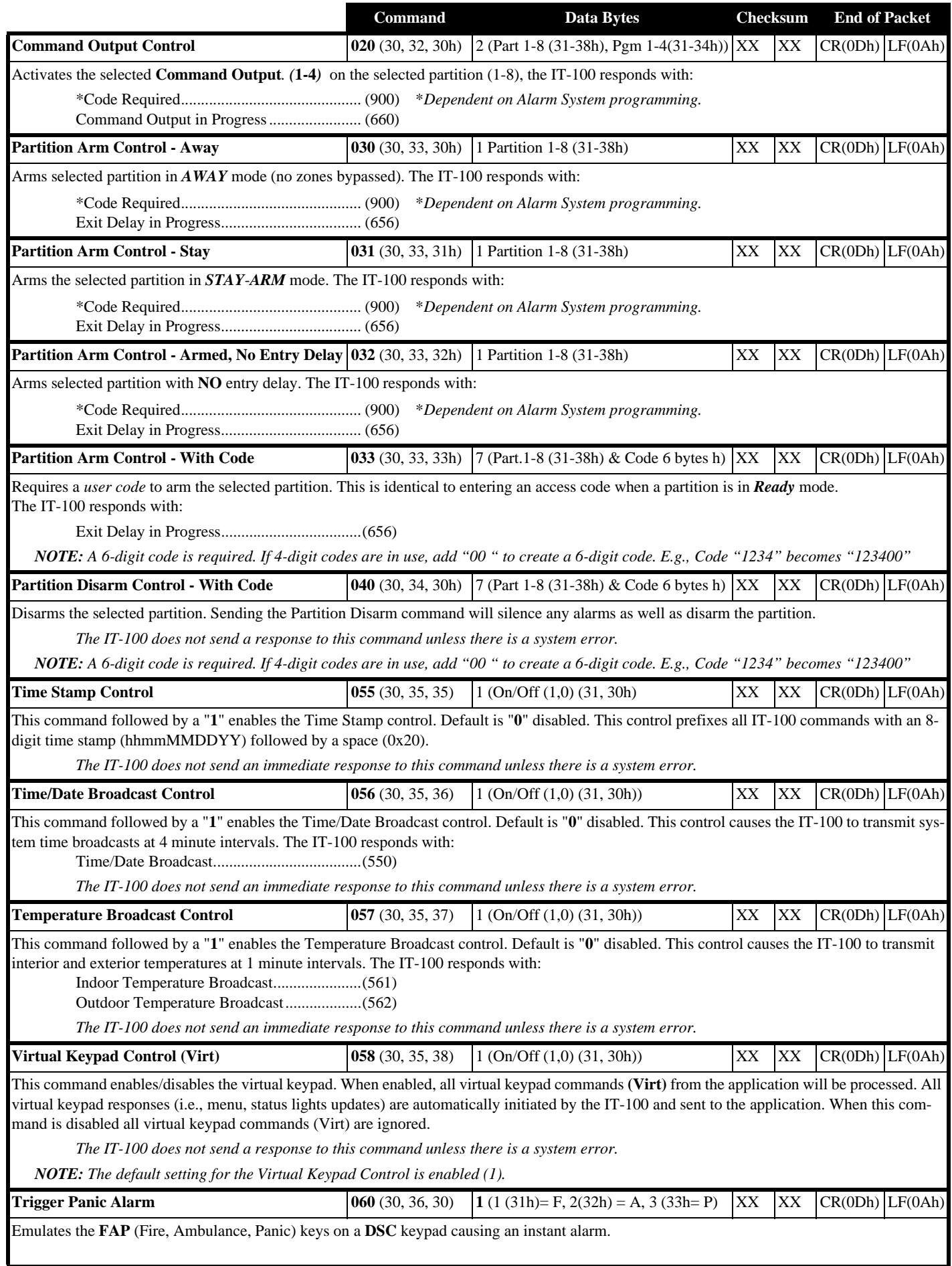

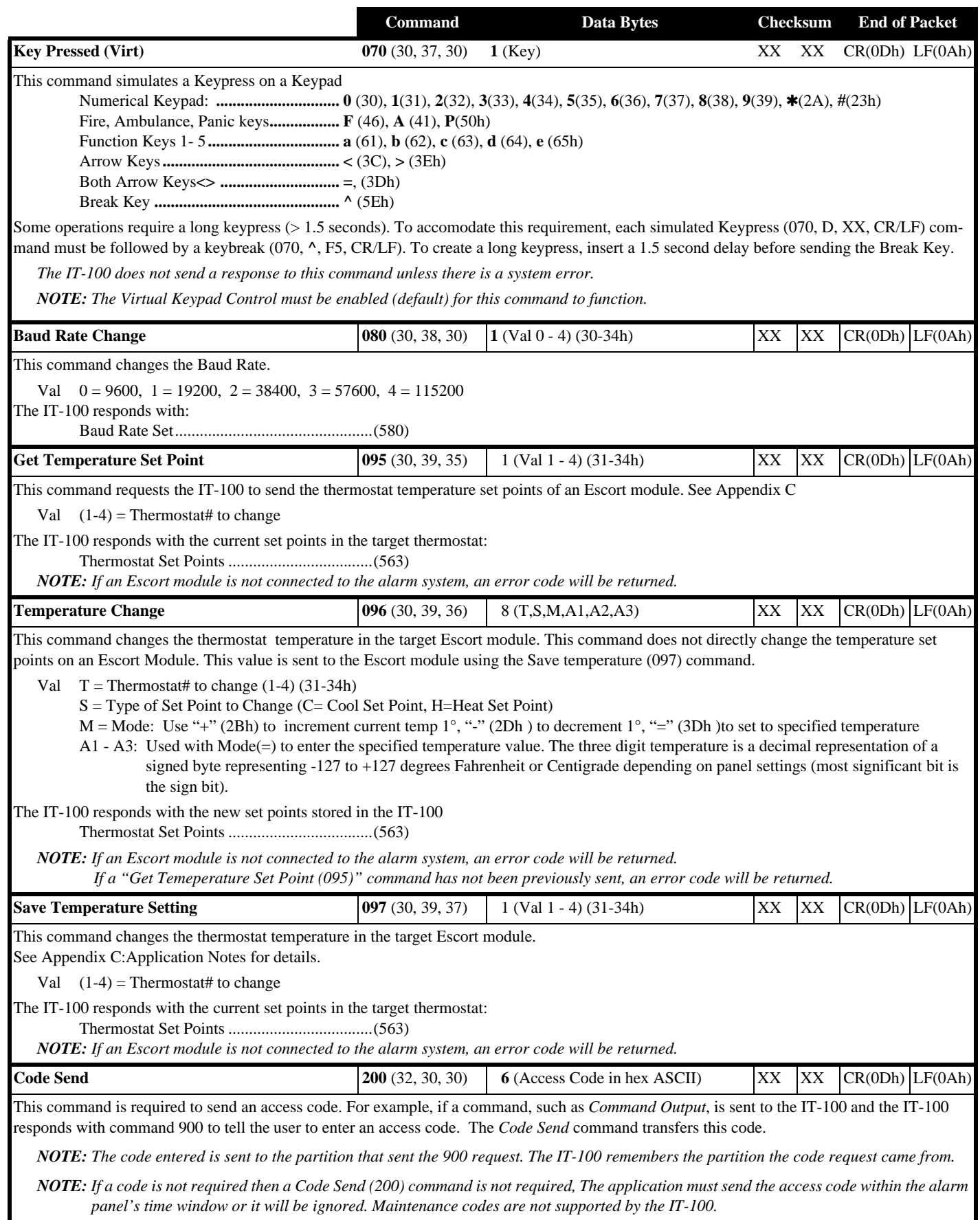

### **5. IT-100 Originated Commands**

Most of the commands the IT-100 issues are event driven (e.g., Application command or security system event). The remaining commands reflect the status of certain systems and are only issued when a *change-of-state* is encountered. For example, command 650 tells the application that the indicated partition is READY. Because this is state information, it is only sent when the partition state changes from another state (e.g., PARTITION\_IN\_ALARM, to the READY state). This also applies to zone states. The specific commands are 609, 610, 650, 651, 652, 654, 655, 656, 657, 670, and 671

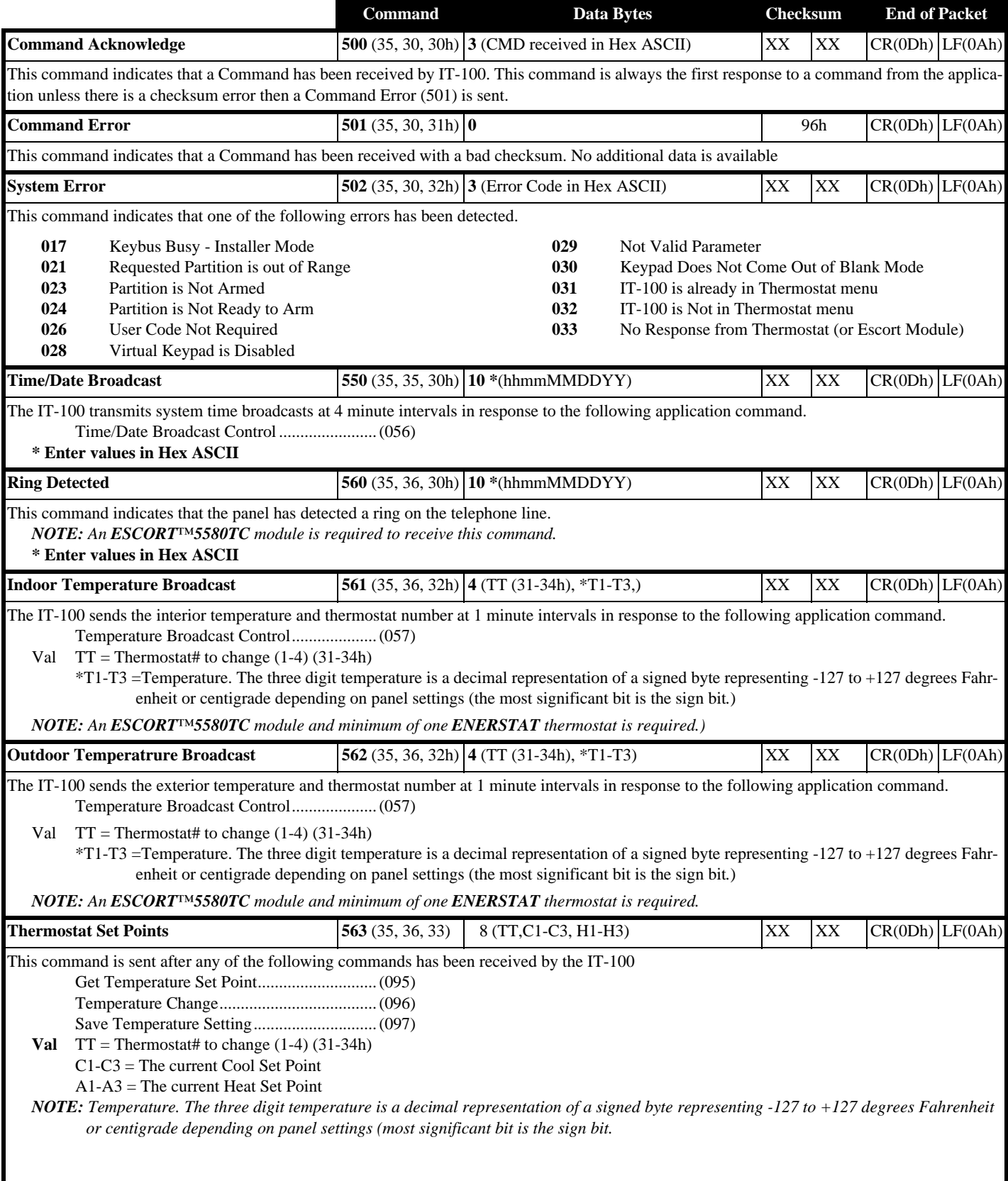

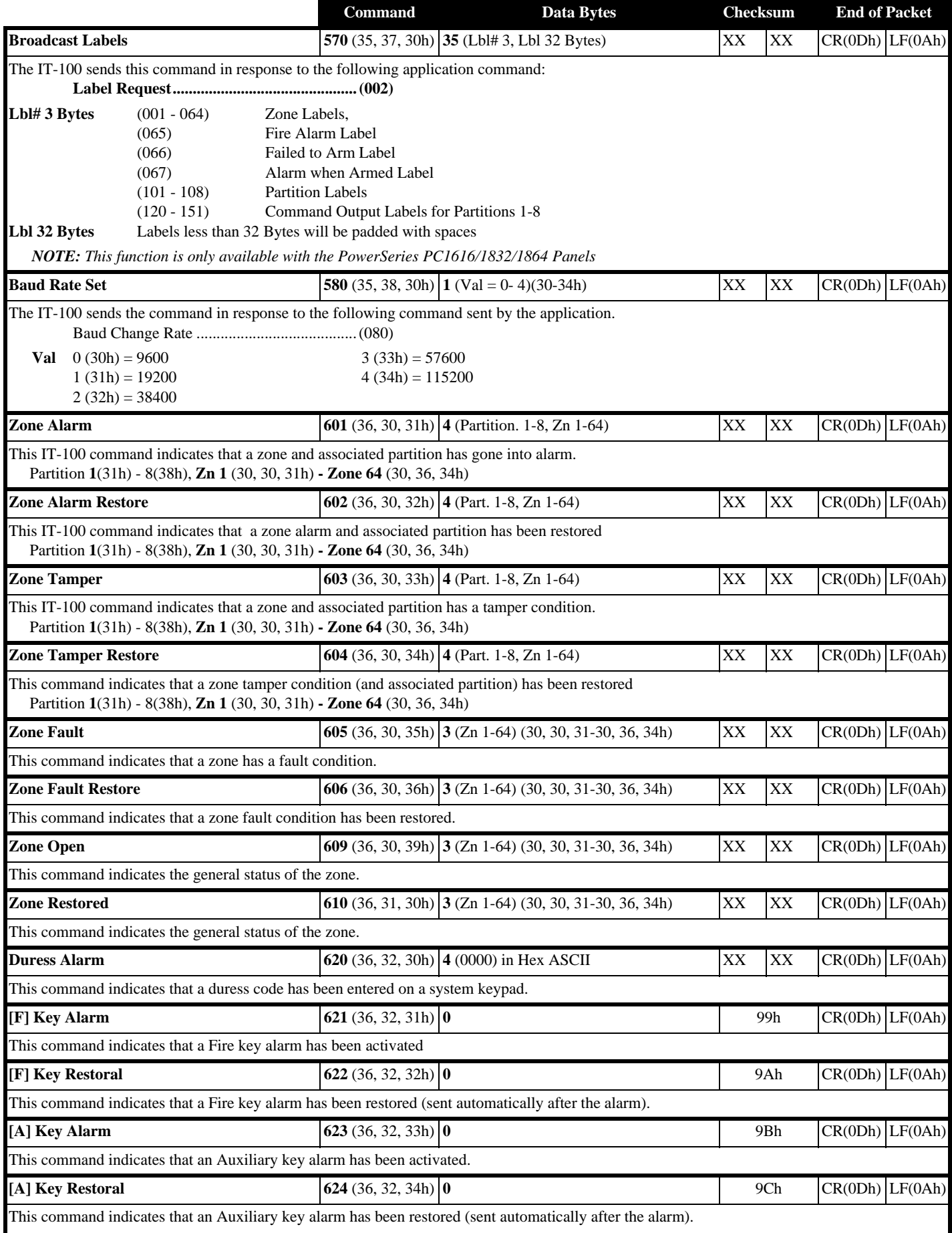

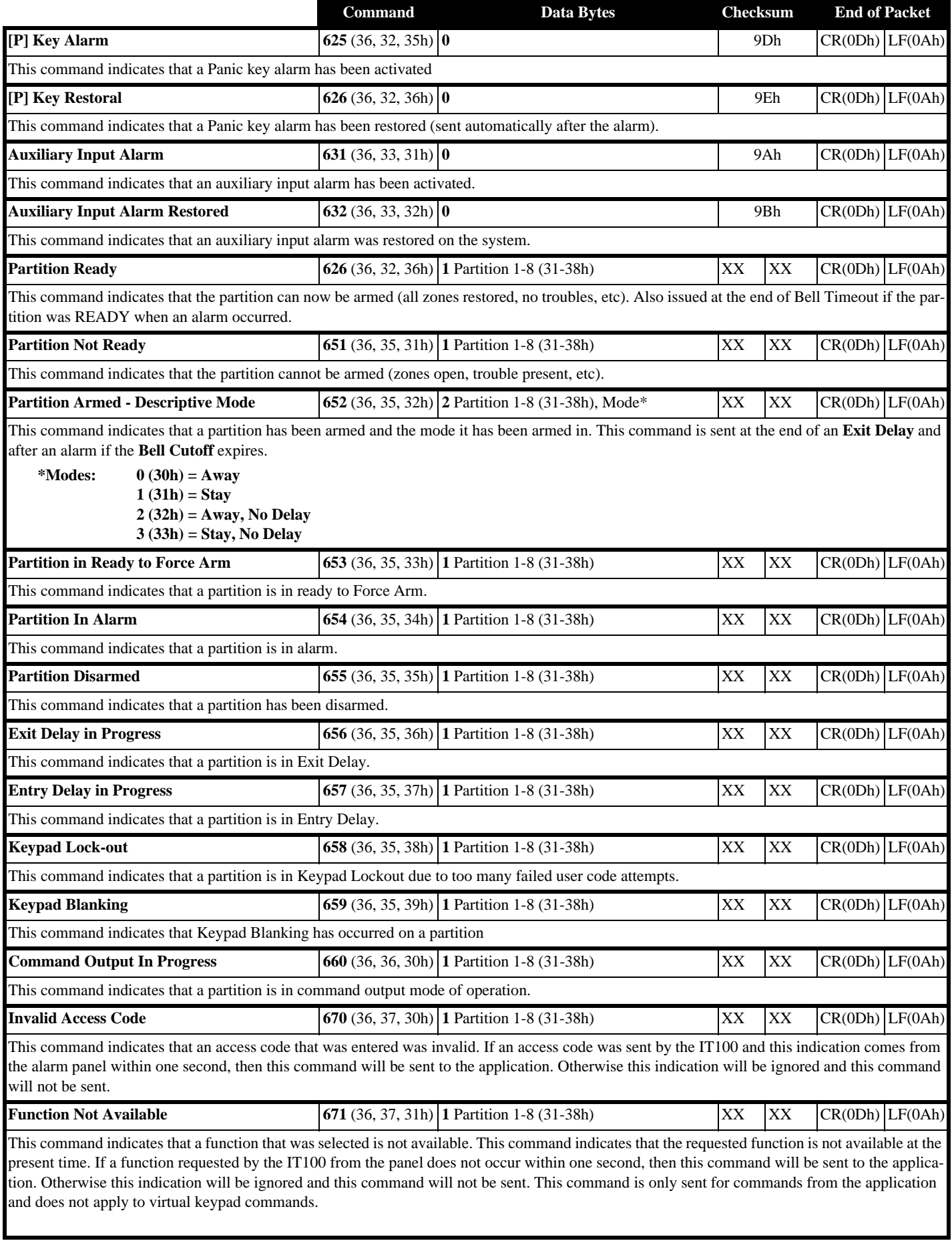

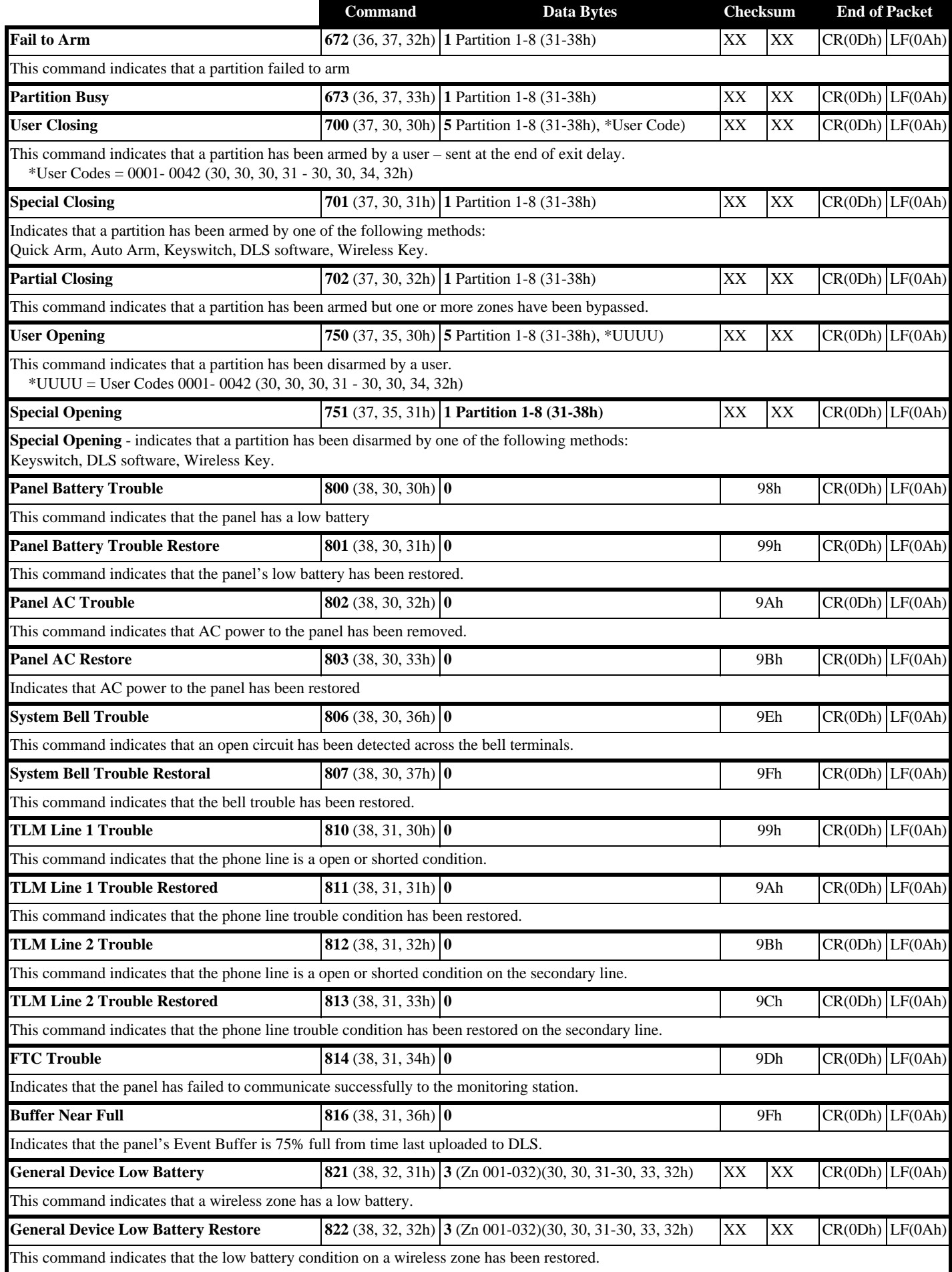

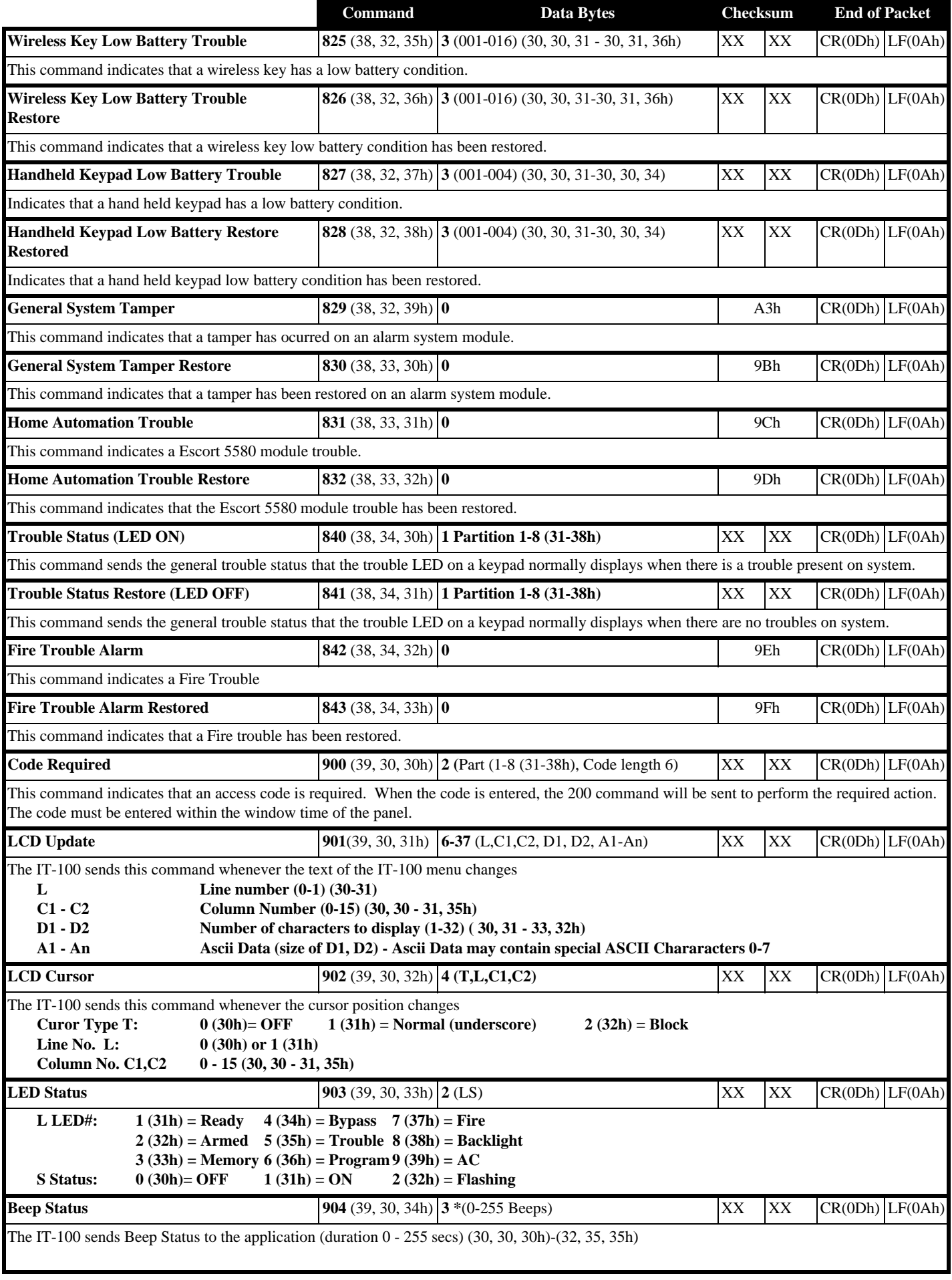

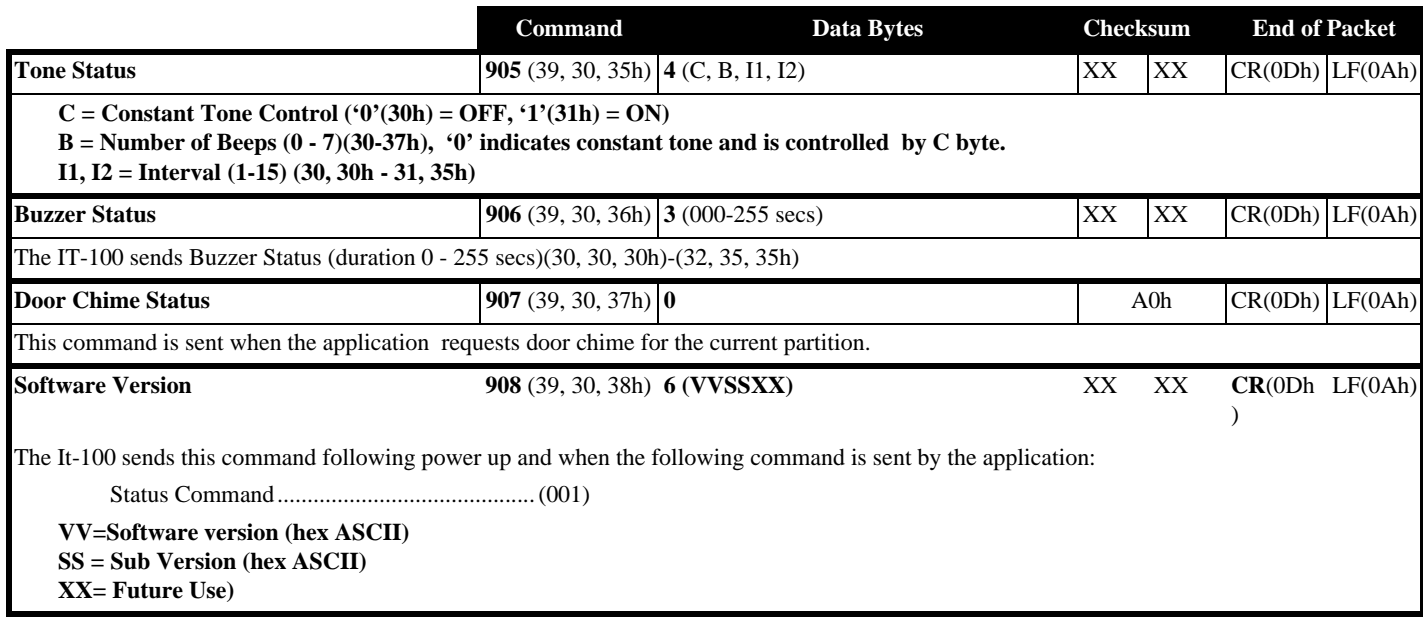

# **Appendix A: IT-100 Responses to Application Commands**

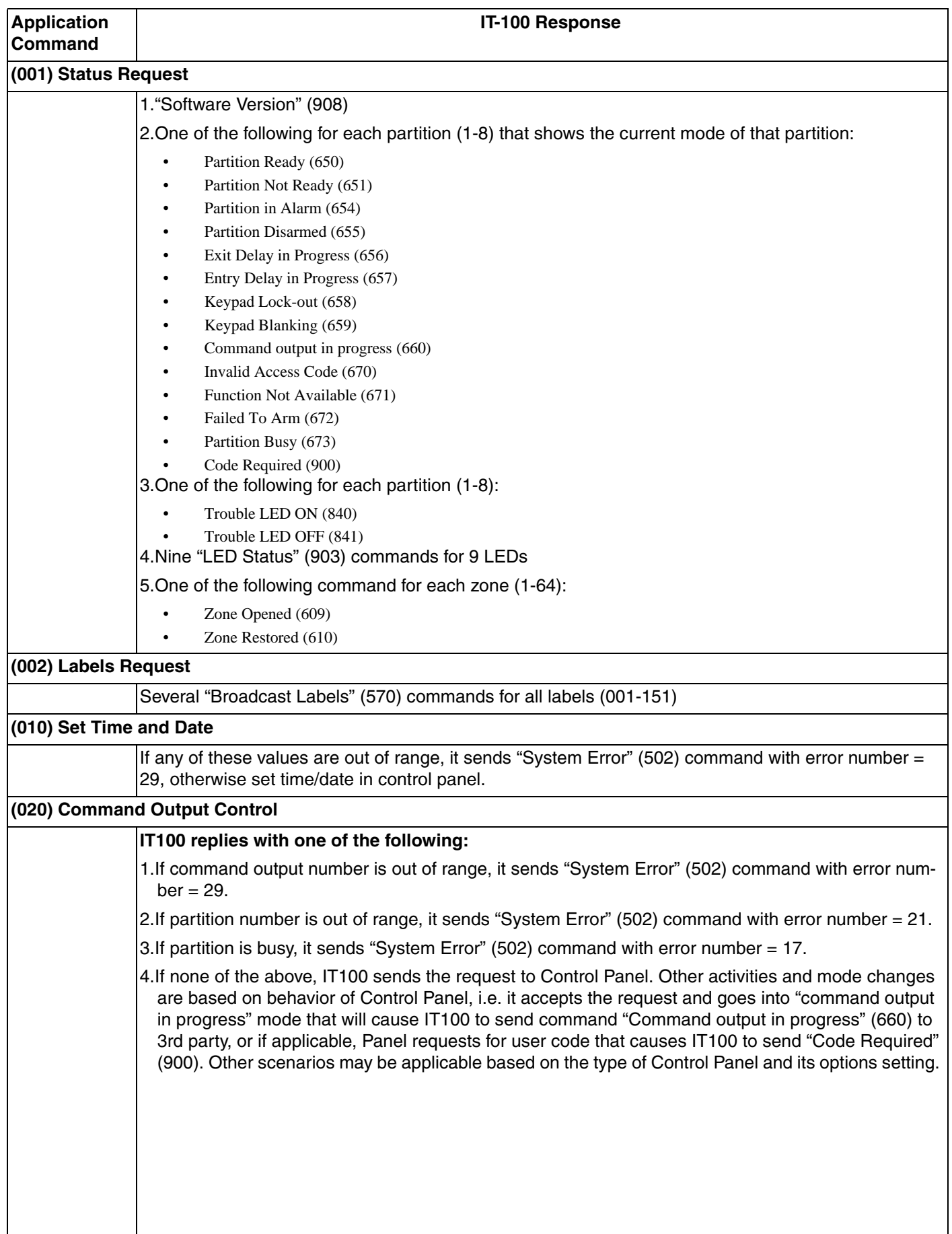

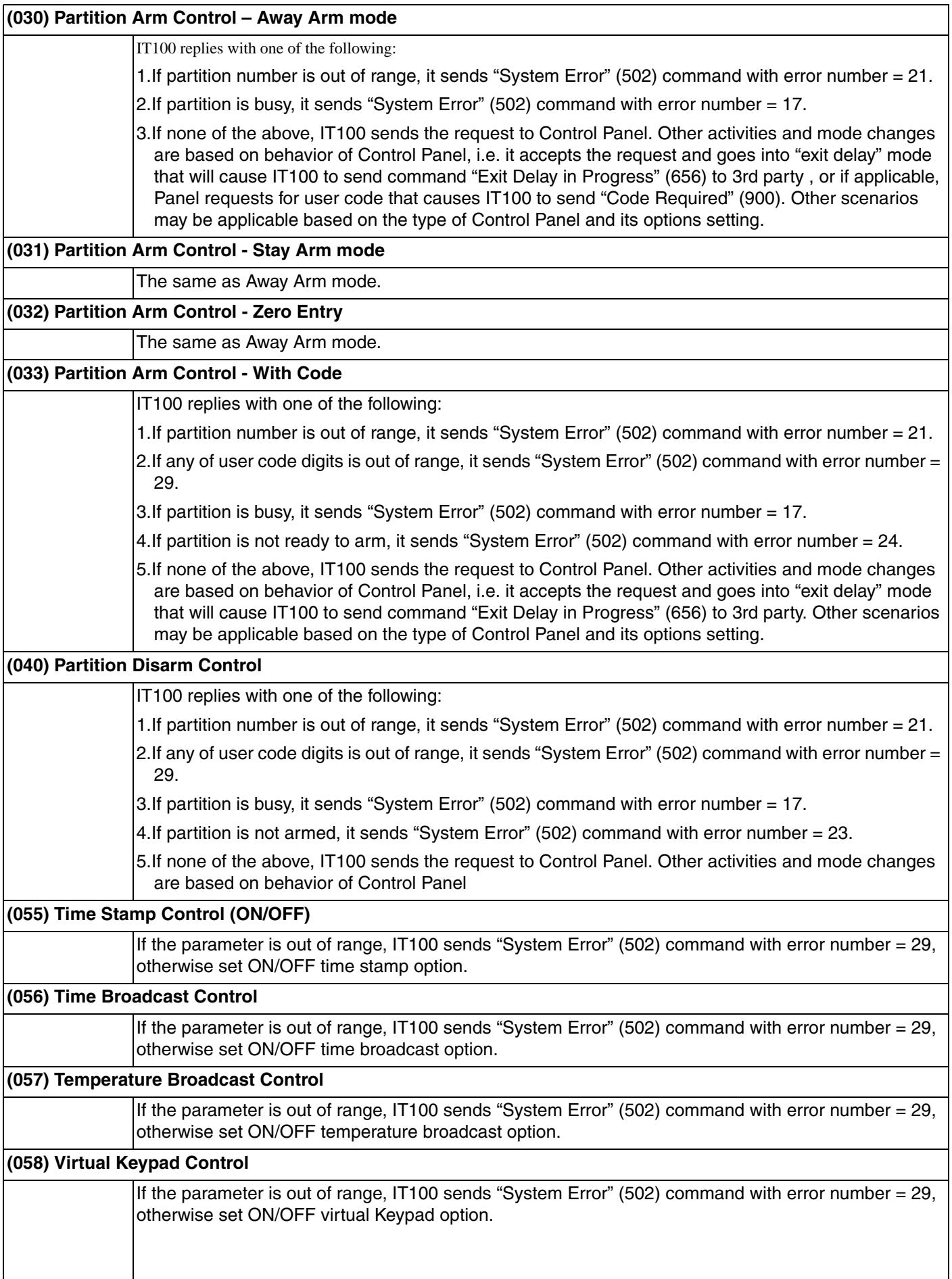

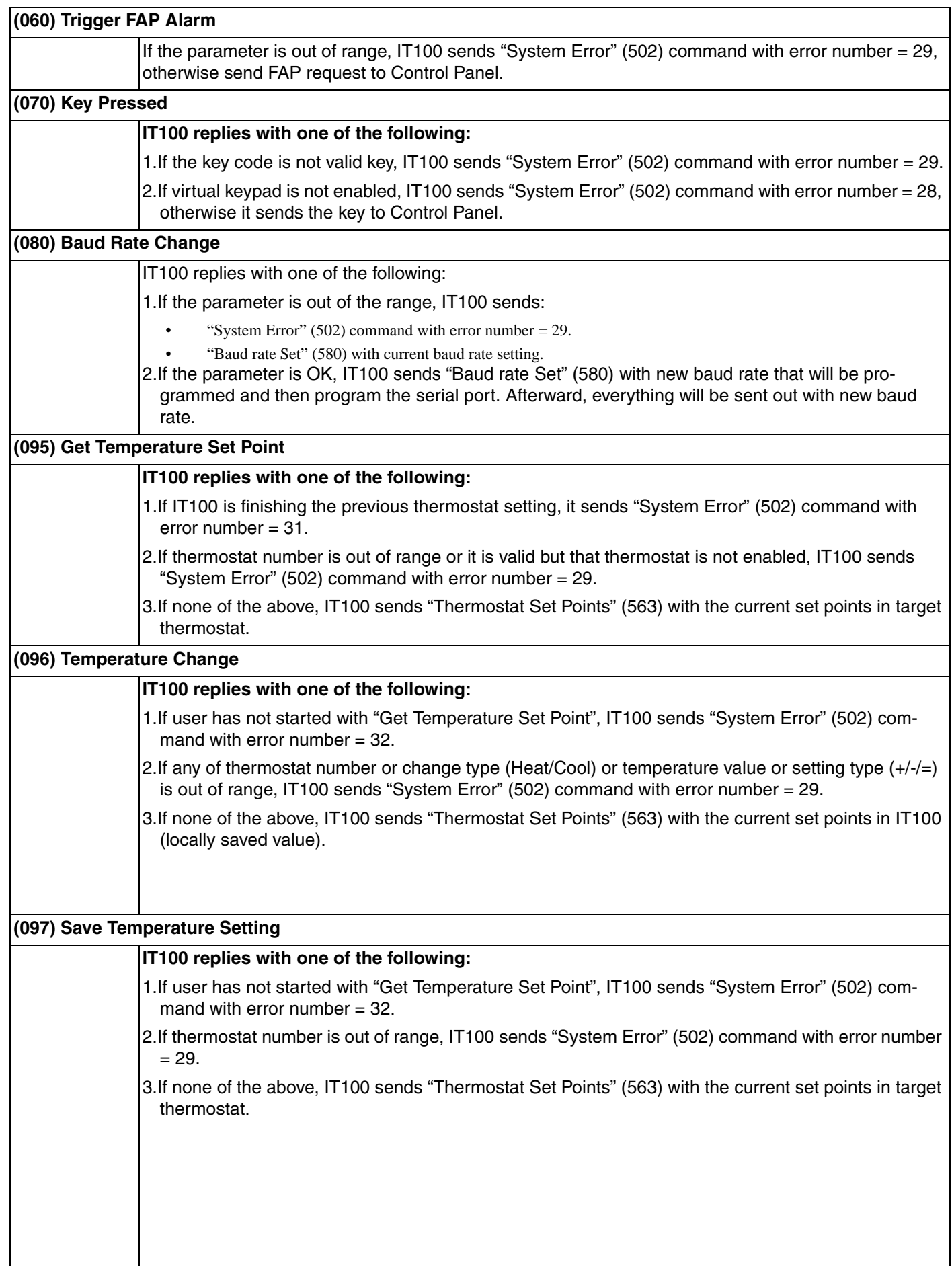

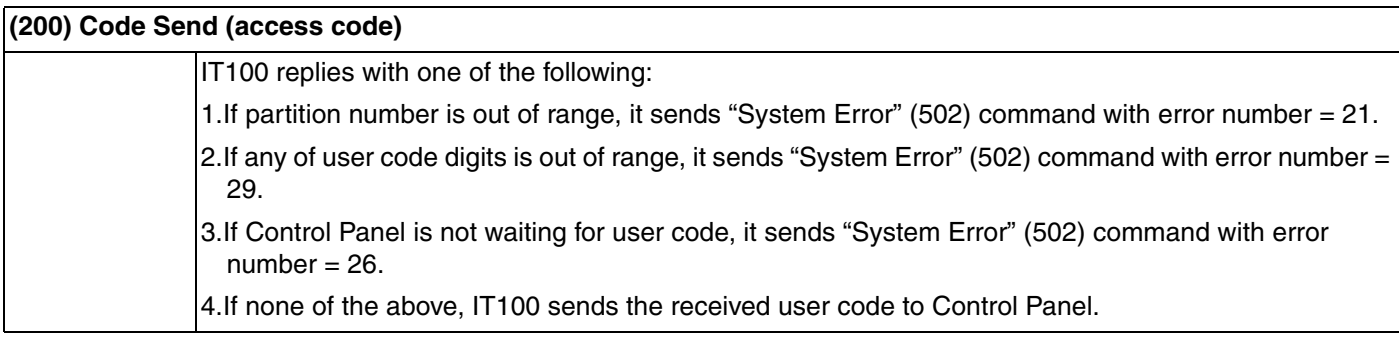

# **Appendix B: IT-100 Error Codes**

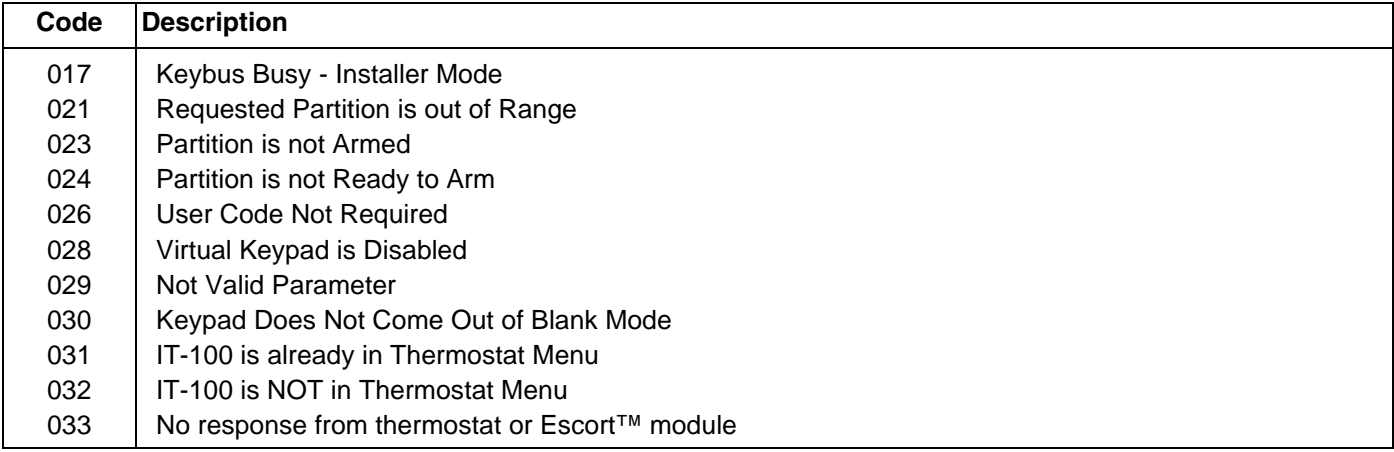

### **Appendix C: Application Notes:**

All commands that are specified in this document are assuming that a CR (0x0D) and a LF (0x0A) will be placed after the command.

These instructions assume that you are connected to an IT-100 and are able to send a Poll (00090) command and receive an Acknowledgment (50000025) command.

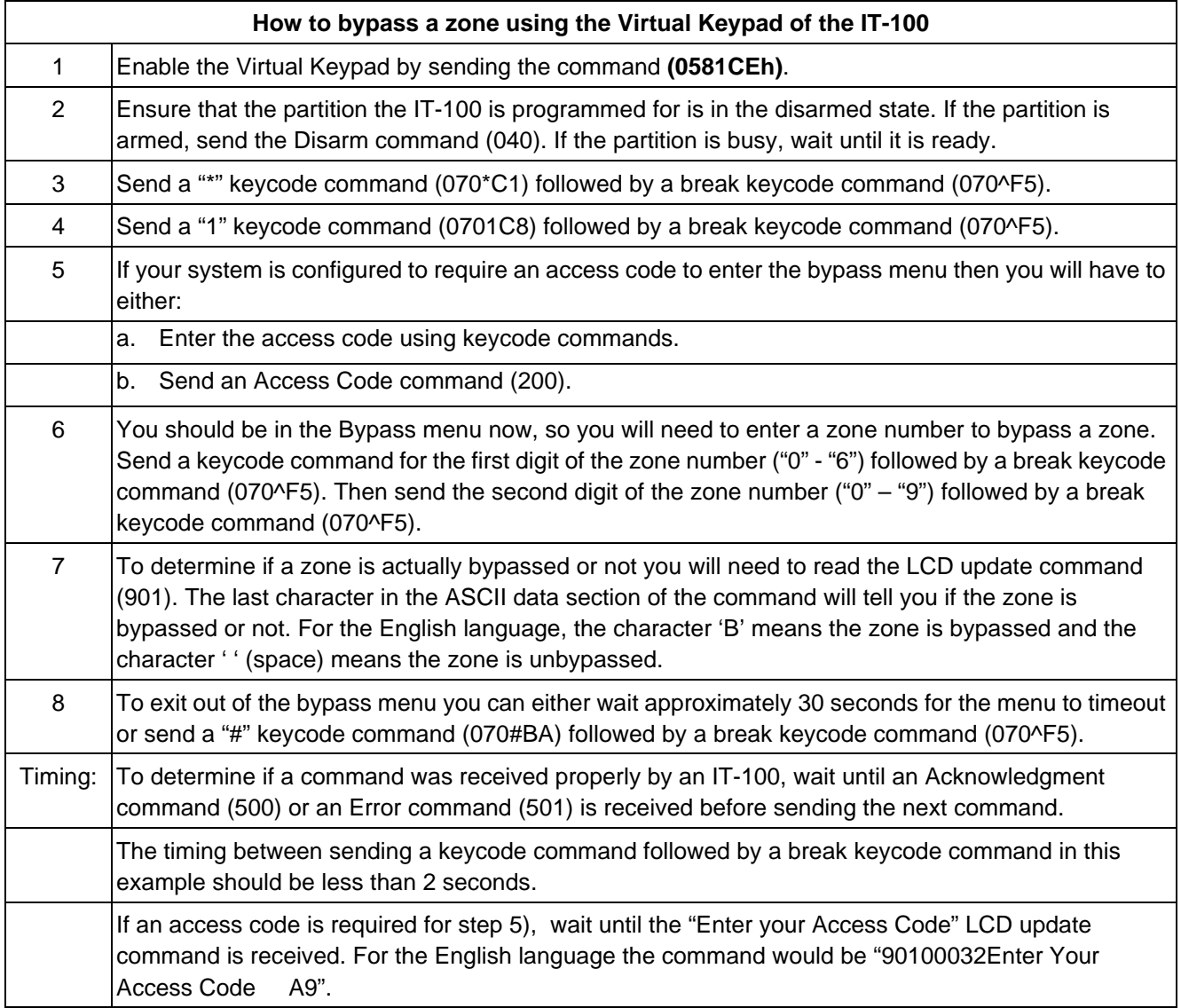

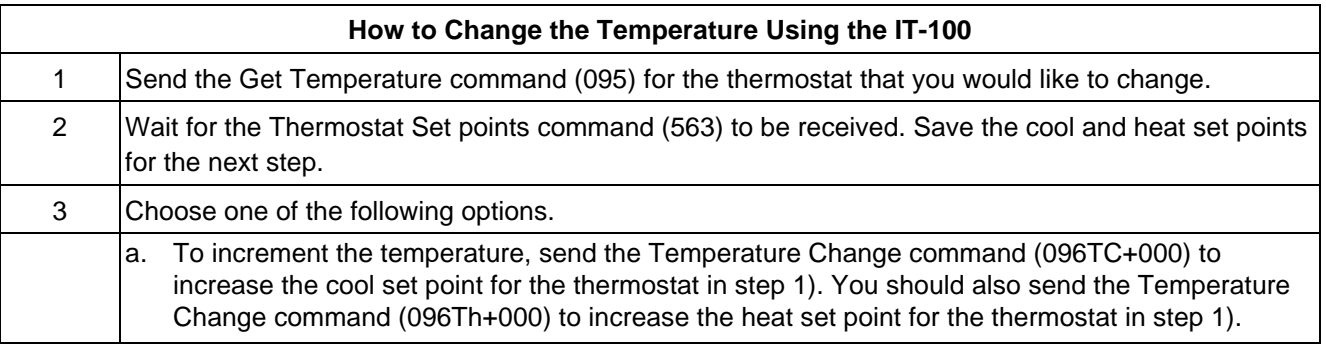

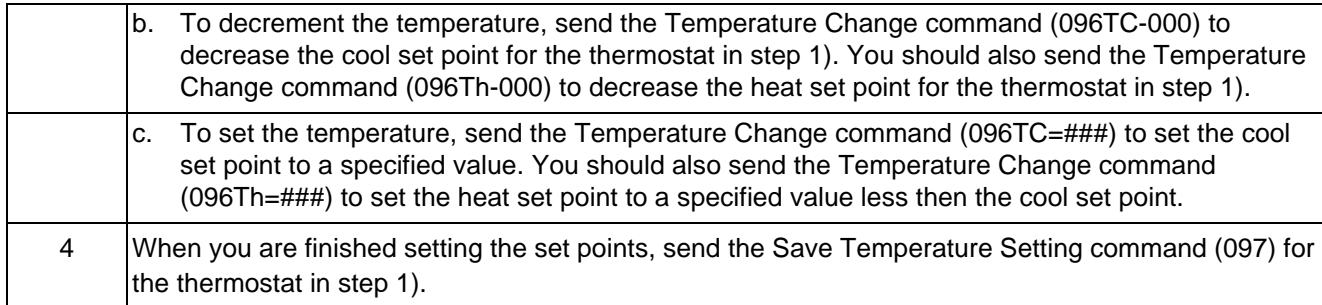

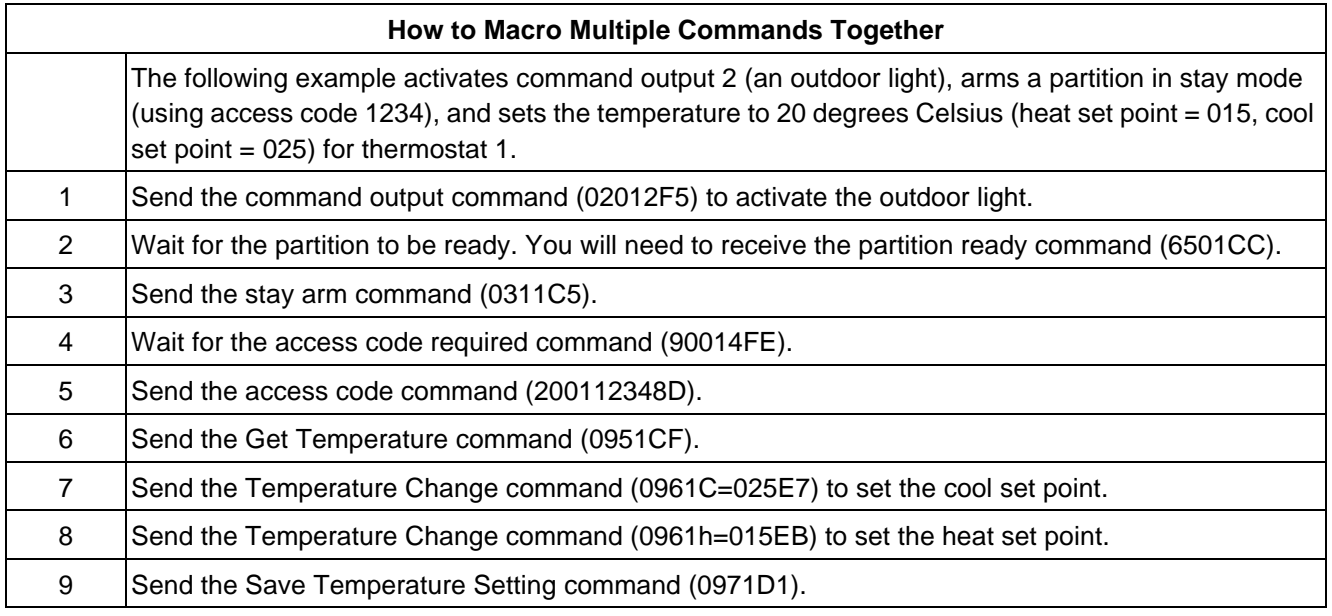

## **Appendix D: Ascii Codes**

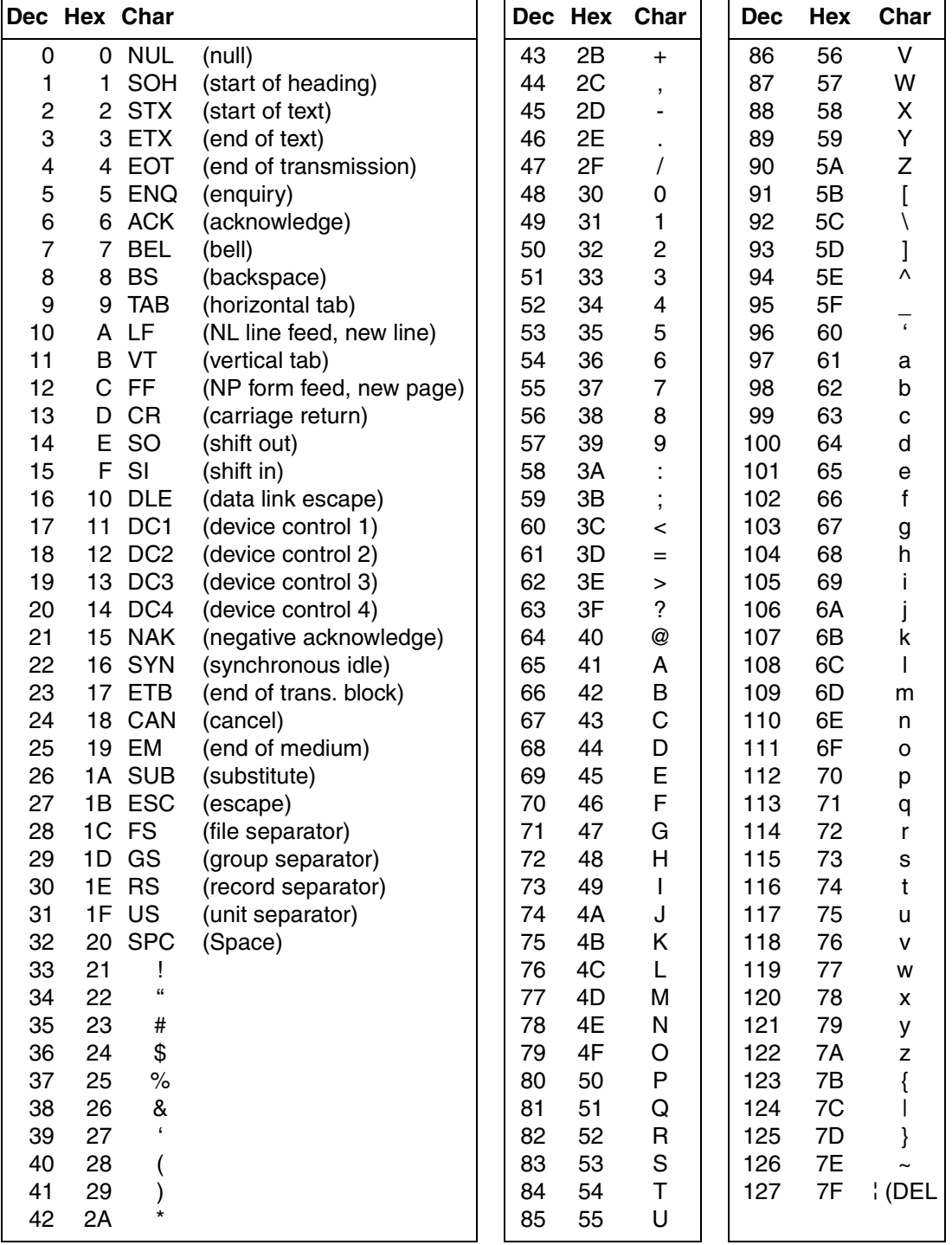

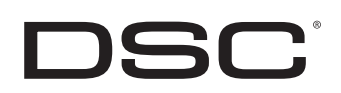